# **Debugging Tools for Charm++ Applications**

Filippo Gioachin University of Illinois at Urbana-Champaign

### **Outline**

- **Overview of CharmDebug**
- **Introspection**
- **Memory Debugging** 
	- **Leak detection**
	- Cross-chare corruption detection

## **CharmDebug Overview**

- Developed specifically with Charm++ in mind
	- Provides information at the Charm++ abstraction level
- Composed of two modules:
	- **Java GUI (client)**
	- Plugin inside Charm++

### **CharmDebug Architecture**

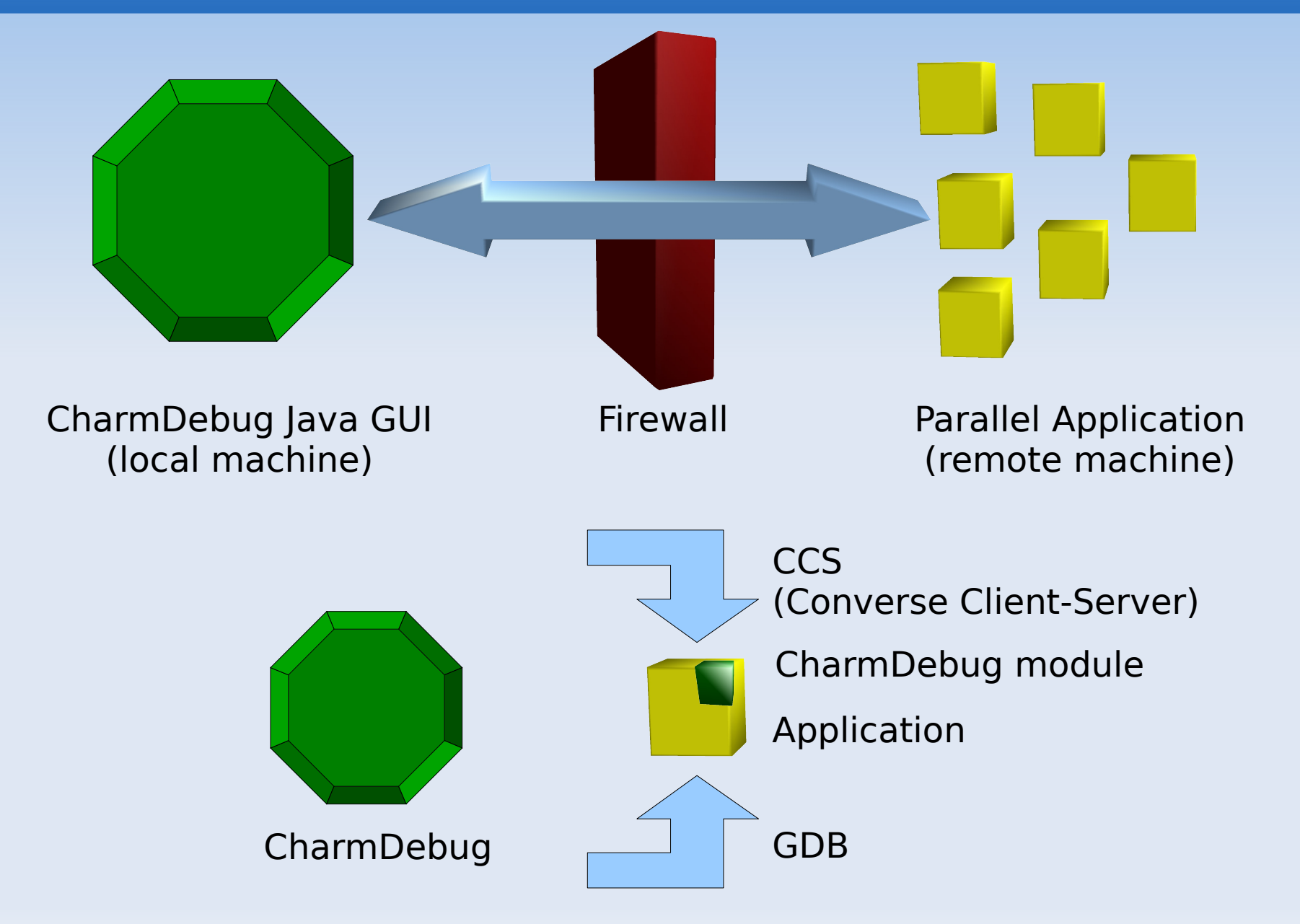

#### Filippo Gioachin, PPL @ UIUC

### **Introspection**

- The capability of a system or application to inspect its own state.
- For an application this includes the capability to
	- Ľ Identify the type of a variable;

MyType var;

Ľ Identify the layout of a type, and browse it.

> class MyType { int a; double b; }

### **Introspection in Charm++**

- **Interactivity** 
	- Want to run introspection code on demand
	- "Are the values in my array getting too big?"
- Use CharmDebug's connection to the app.
- Charm++ Python interface

### **Charm++ Python Interface**

- Send Python code through a CCS channel
- **Execute the code on the parallel application**

```
group [python] myGroup {
     entry [python] void getValue();
}
```
- Code is bound to a chare element (myGroup)
- Python can use method getValue

```
def check(self):
  value = charm.getValue(data, 10)
```
### **Browsing variables**

```
class MyClass {
   int length;
   double * data;
   MyExtraData * extra;
}
```
- C<sub>++</sub> is not reflective
	- Cannot access data structure layout
- We use the information already collected in CharmDebug to provide the extra information needed at runtime

## **Introspection with CharmDebug**

- A *group* part of CharmDebug plugin is bound to Python
	- No need to modify user code
- Set of functions exported:

group [python] CpdPythonGroup { entry [python] void getValue(); entry [python] void getArray(); entry [python] void getCast(); entry [python] void getStatic(); }

### **An Example**

### Are the values in my array getting too big?

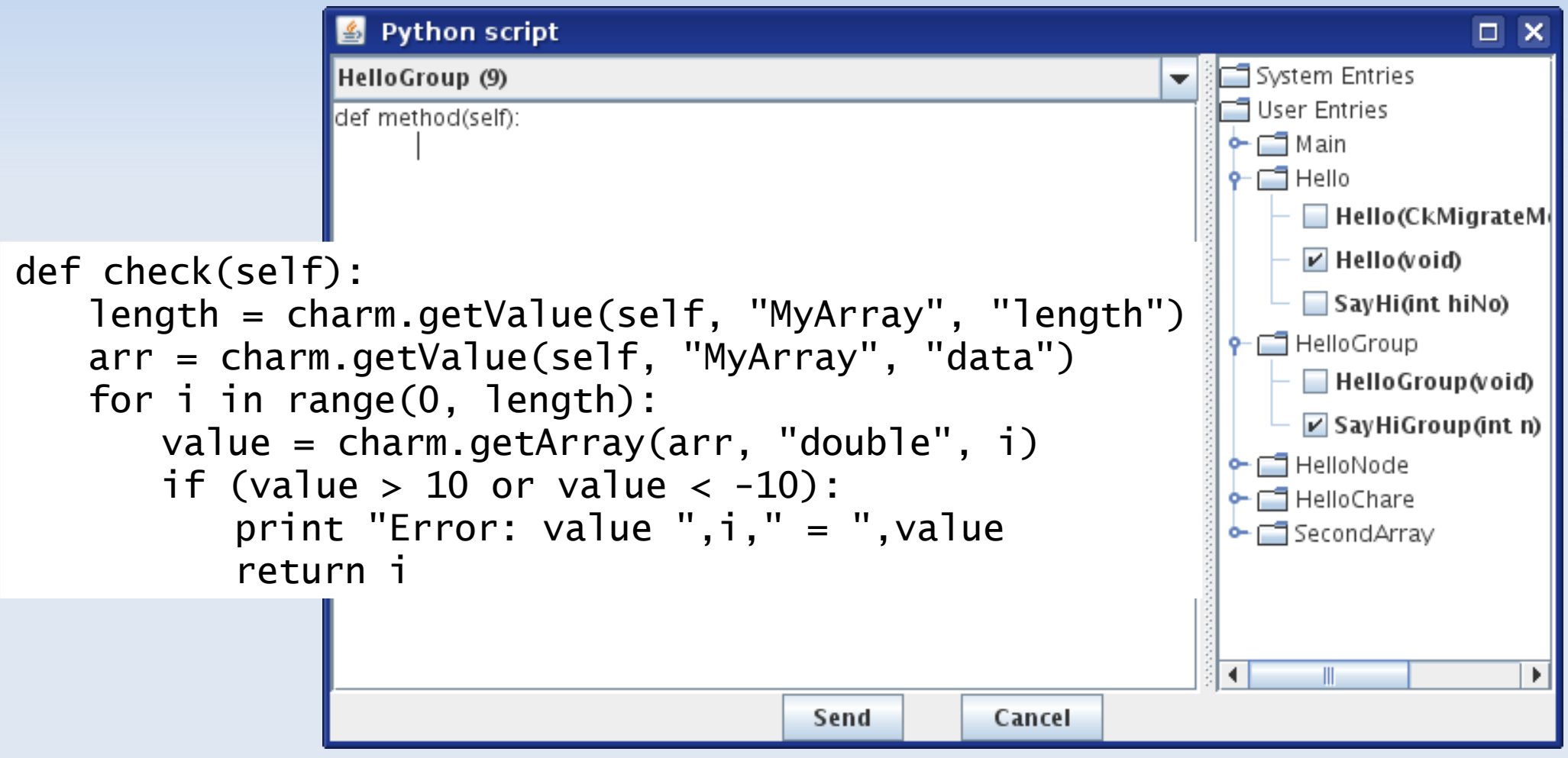

#### Filippo Gioachin, PPL @ UIUC

## **Memory Debugging**

- Memory problems are typically subtle and hard to trace
- **In Charm++ multiple chares reside on the same** processor and share the same address space
- Focus
	- Memory leak
	- Cross-chare corruption

### **Main View**

#### • link with "-memory charmdebug"

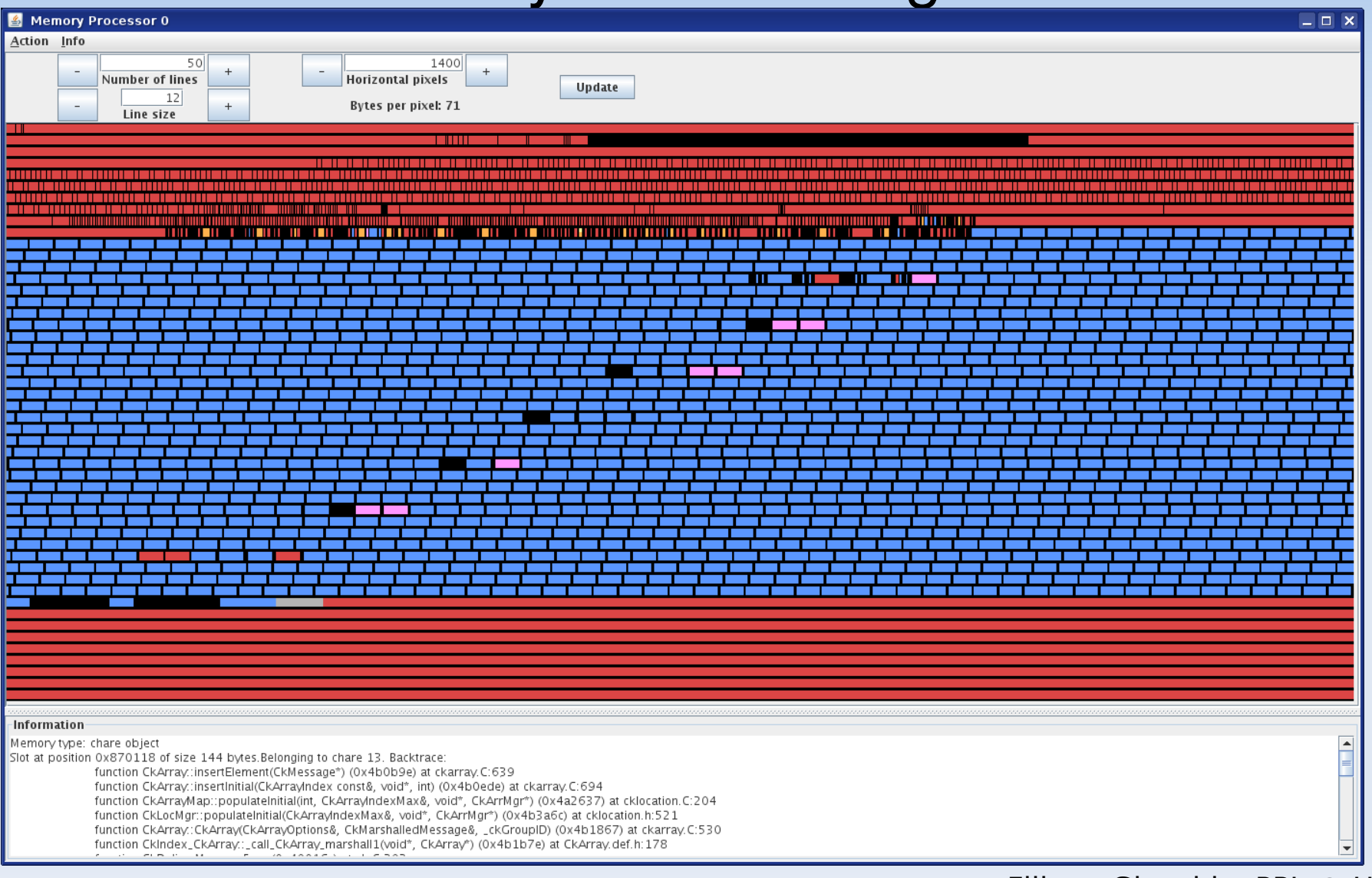

### **View by Chare ID**

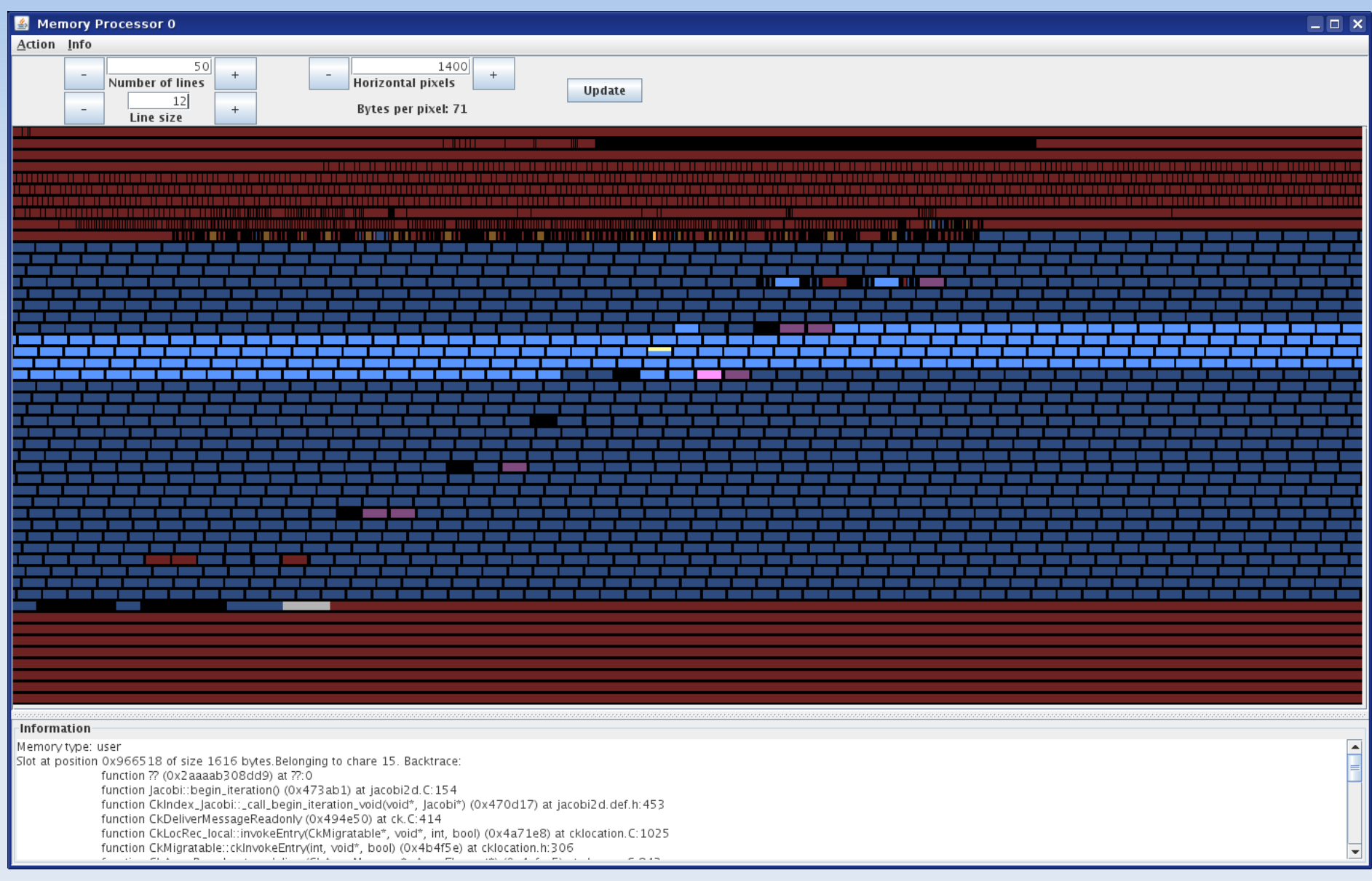

## **Inspecting Memory**

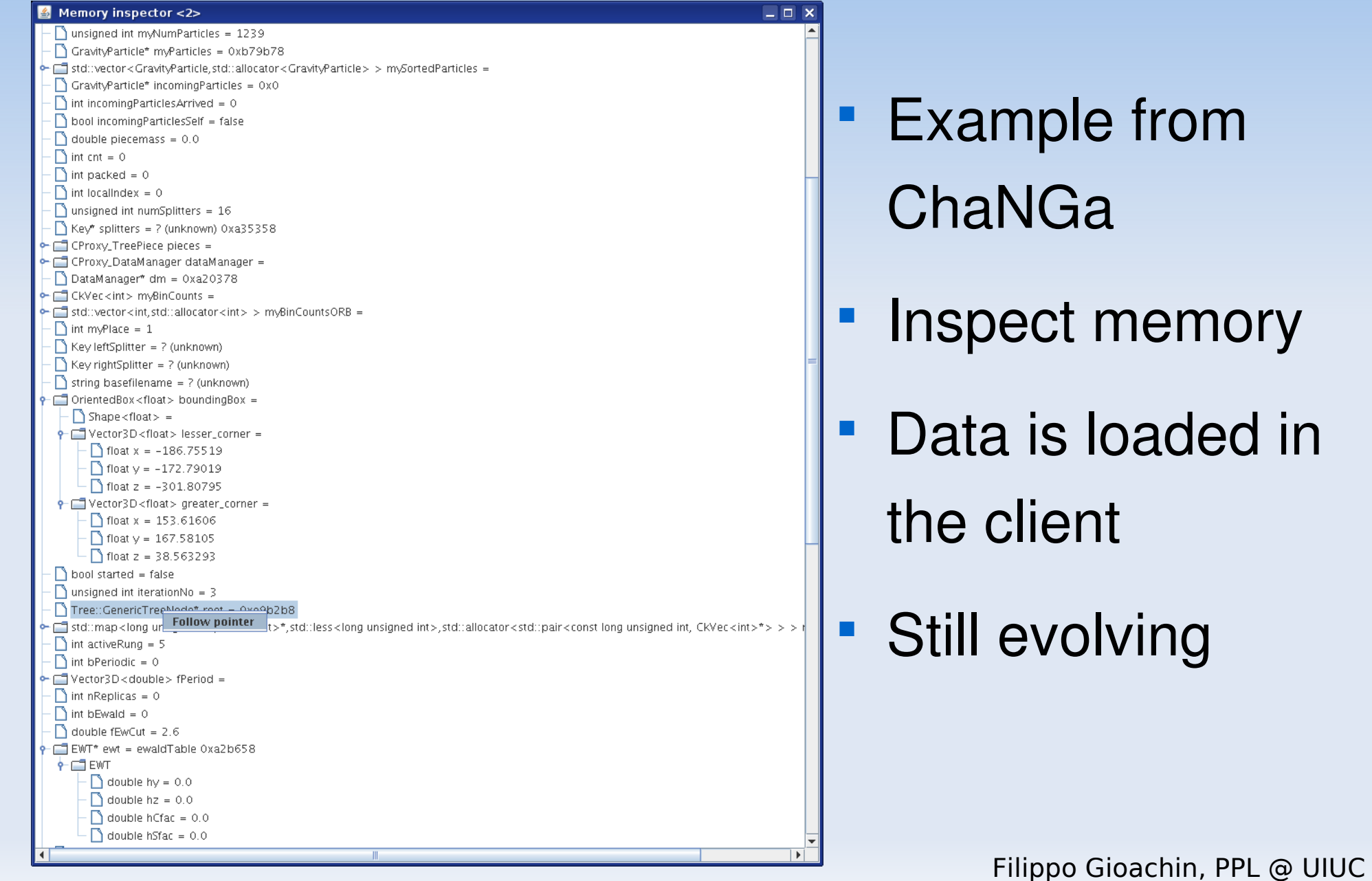

### **Searching for Leaks...**

### ChaNGa

- Cosmological simulator
- Runs in a step-wise fashion
- Observed effect: the allocated memory keeps increasing
- We ran the application for a few steps, then froze it

### **Searching for Leaks... (2)**

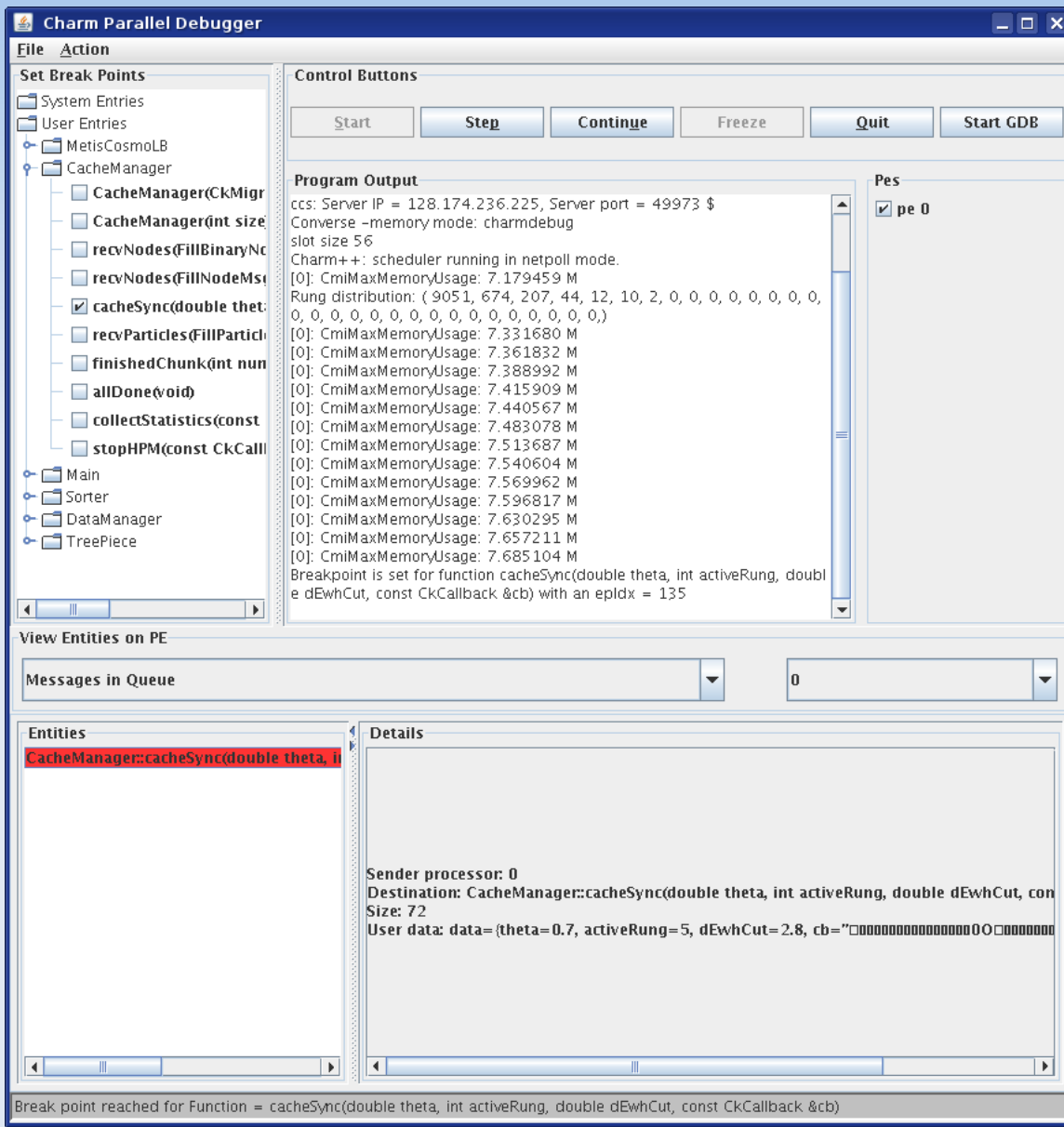

## **Searching for Leaks... (2)**

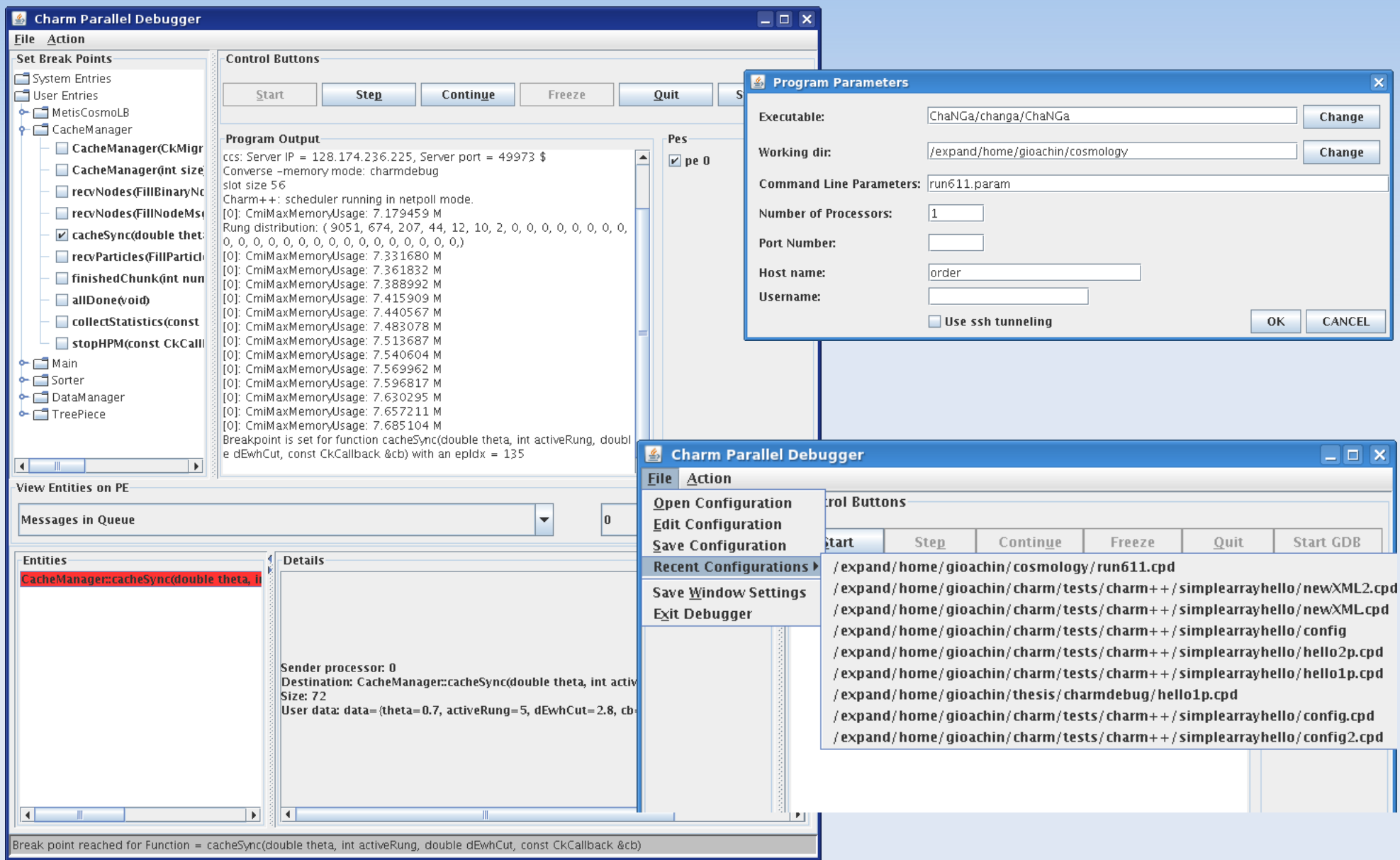

## **Searching for Leaks... (3)**

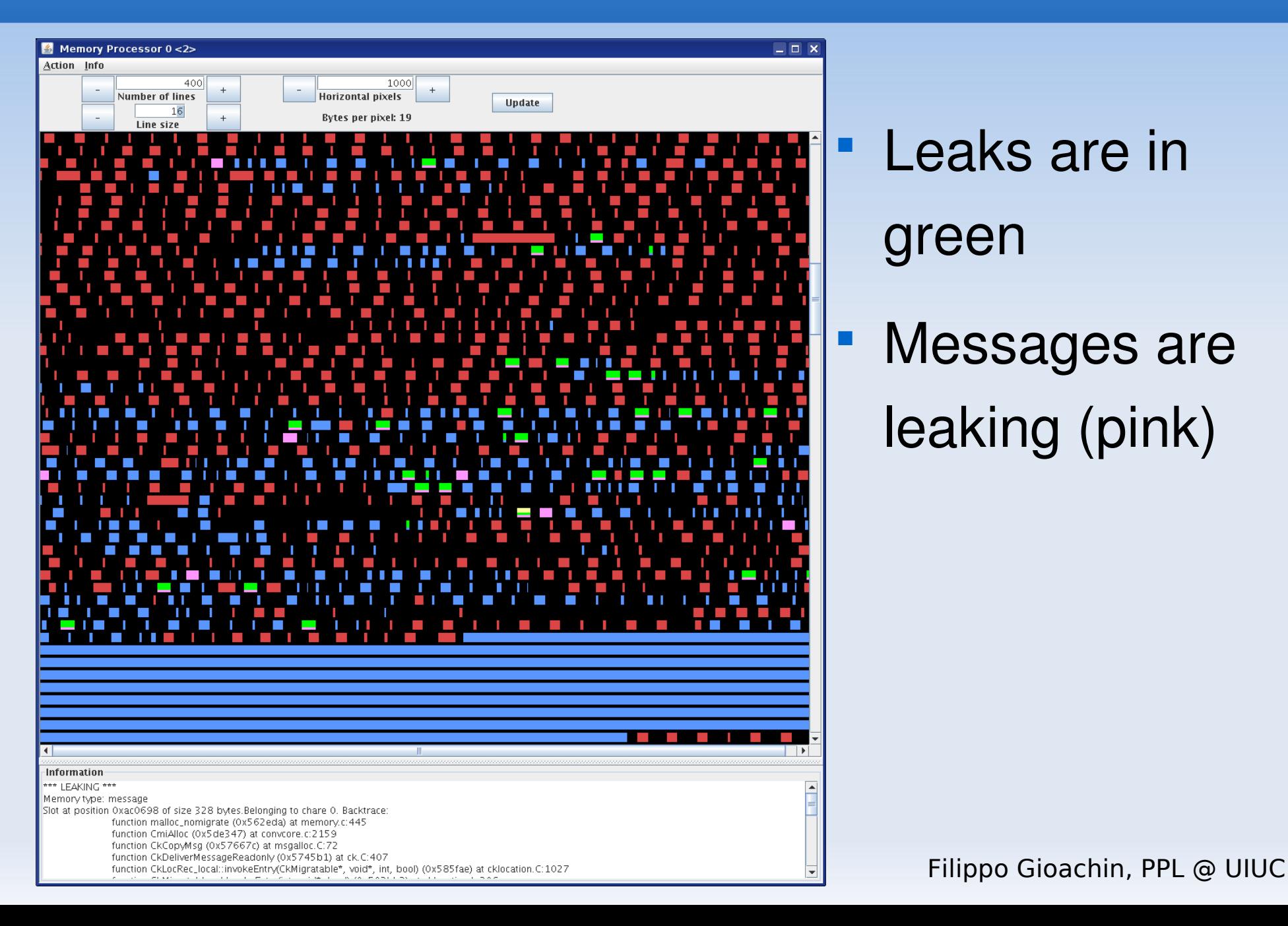

### **Crosschare Corruption**

- A chare should access only to its data structures
	- Ľ Inside a processor the address space is shared
	- A chare can write some other chare's data
- Associate each chare an ID, and mark all its memory with that ID
- **After an entry method, check if the chare** modified some memory not belonging to it

## **Allocation Graph**

#### • link with "-tracemode memory"

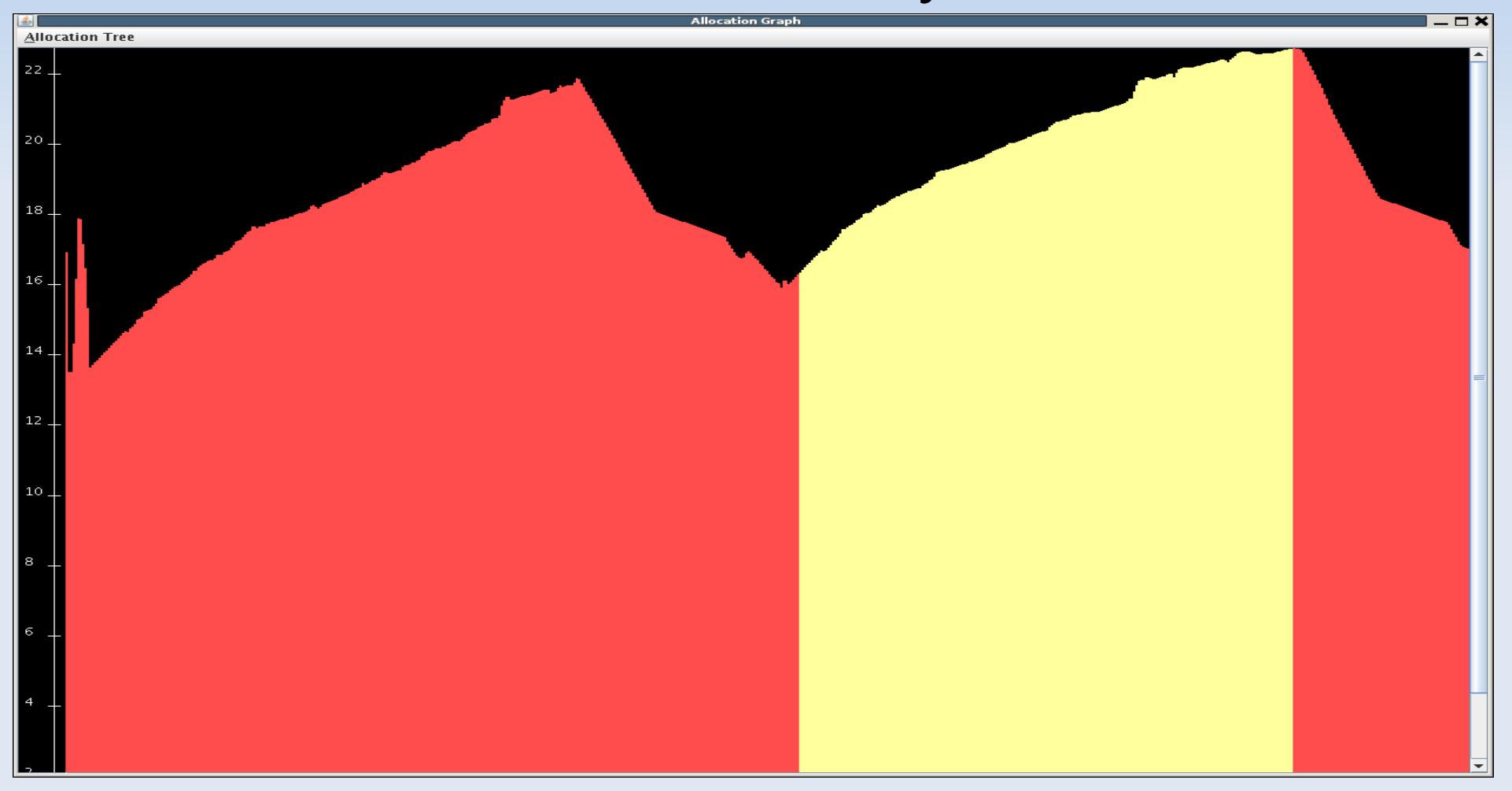

### **Allocation Graph & Allocation Tree**

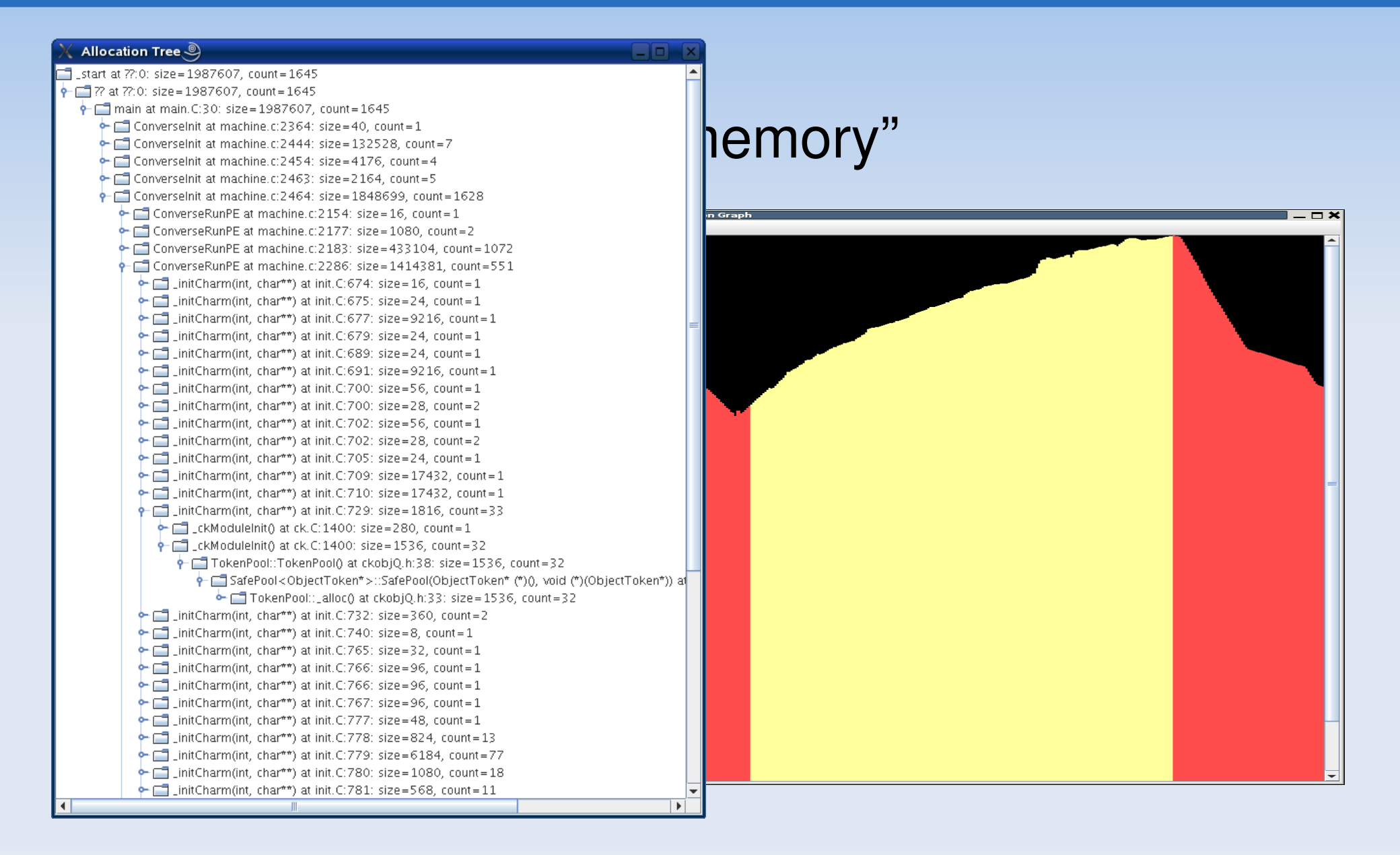

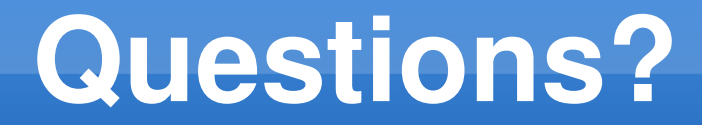

### **Thank you**

Filippo Gioachin, PPL @ UIUC